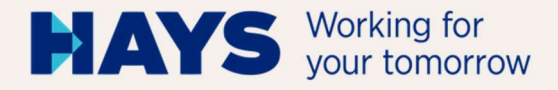

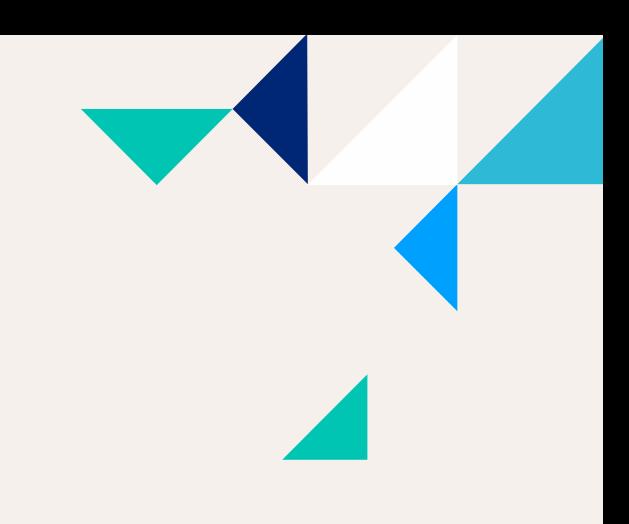

# UPLOAD INVOICING **DOCUMENTATION**

Version: Juni/2024 1, BP GSV abg ENG

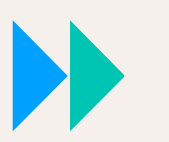

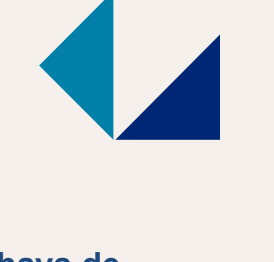

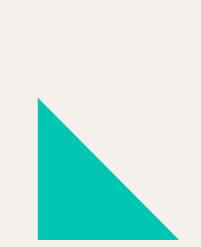

hays.de

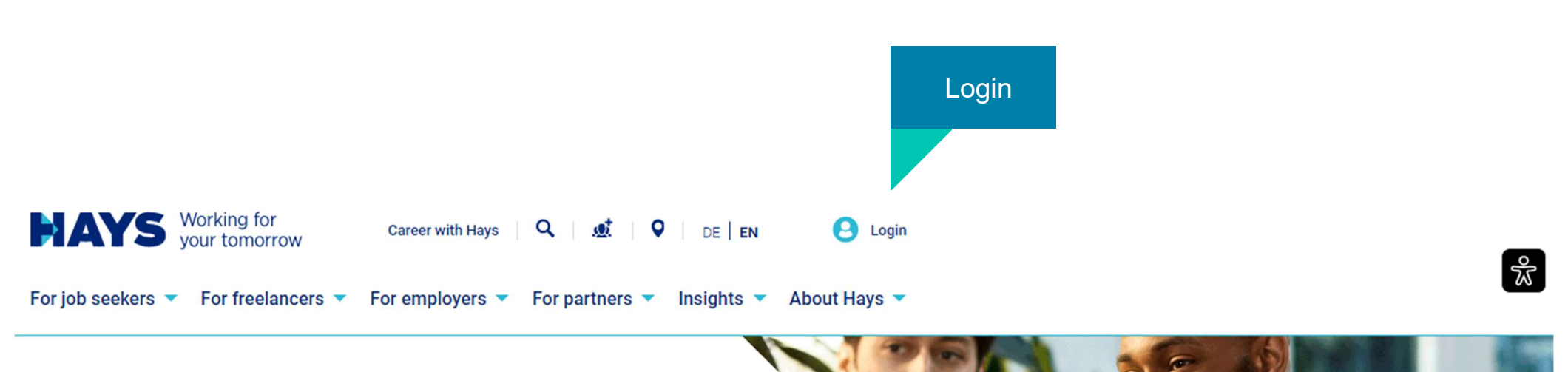

# YOUR PARTNER FOR **PROFESSIONALS & MANAGERS**

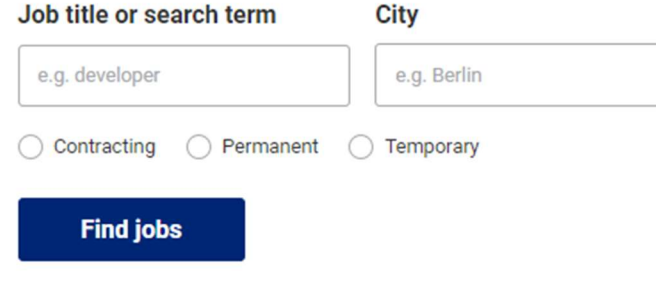

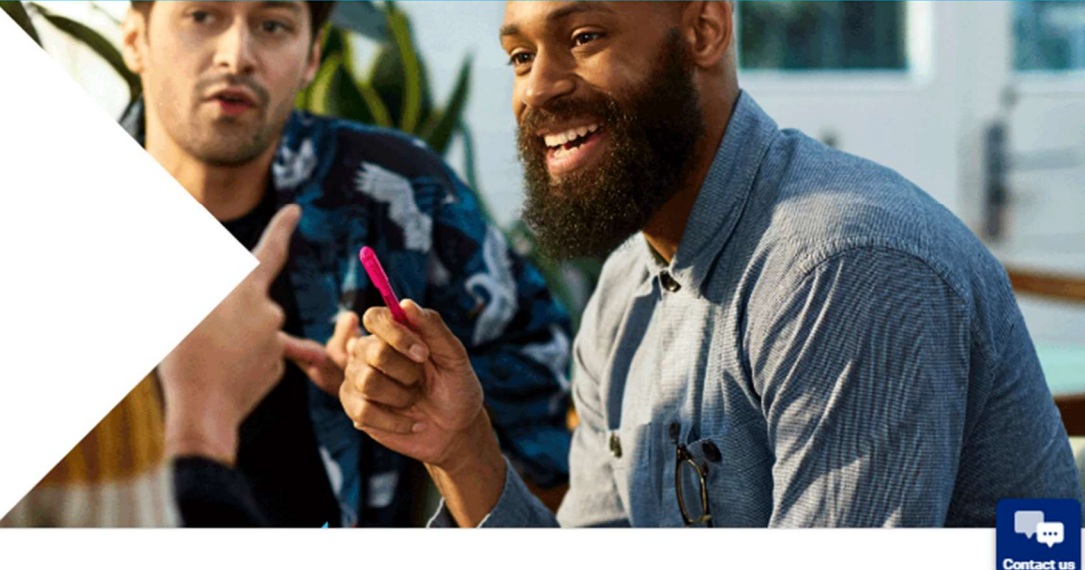

Enter your username and password

You are here hays.de / Login

# **SIGN IN**

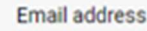

Email address

Password

 $\odot$ 

**Password reset** 

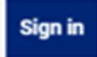

# Register now and enjoy all benefits provided by us.

**REGISTER** 

**MINUTES** 

**Register now** 

**IN JUST TWO** 

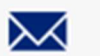

Receive job offers via email

You do not have an account yet?

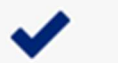

Quick and simple application

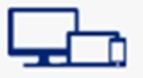

Save job offers on multiple devices and apply

# **Cookie Preferences**

contact service@hays.de.

**SUPPORT** 

If you have any further questions regarding your login,

If you want to change your marketing preferences and do

not yet have a login or do not wish to create one, please

please send an e-mail to login@hays.de.

Registration is required if you should have no login data, yet.

# **ACCOUNT CREATION**

# Form of address \*

O Ms. O Mr. O Diverse O Not stated

# First name \*

# Last name \*

### Email address \*

# Confirm email address \*

### Please choose a password \*

### Re-enter password \*

# Data protection and marketing purposes

I confirm that I have read and understood the privacy policy. \*

I would like to receive information from Hays that is tailored to my requirements regarding jobs. careers, training, projects, the services which Hays provides and the company's portfolio.

Havs may also use my data for market research purposes in order to make further improvements to its services. Havs may also pass on my email address and/or telephone number in a pseudonymous manner to advertising partners, including those outside of the European Economic Area, in order to import Havs advertising that is tailored to my requirements on their websites. More information about this can be found in the data privacy statement.

I am aware that I can revoke my consent at any time with effect for the future by clicking the unsubscribe link in an email, for example. We will process the data which you have entered in accordance with our data privacy statement. There you will also find other information concerning your consent, your rights and a list of all Hays companies in Germany, Austria and Switzerland and our advertising partners.

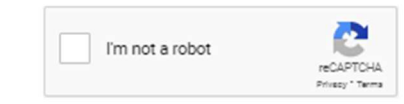

\*Mandatory field

 $\odot$ 

 $\odot$ 

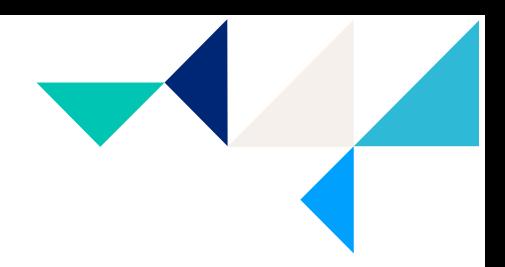

# **Registration**

You have to fill in all fields. Please tick the box to accept the privacy policy, And click the "send" button.

Your login data will be sent to your e-mail Address.

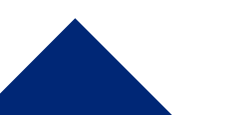

 $\overline{\phantom{a}}$ 

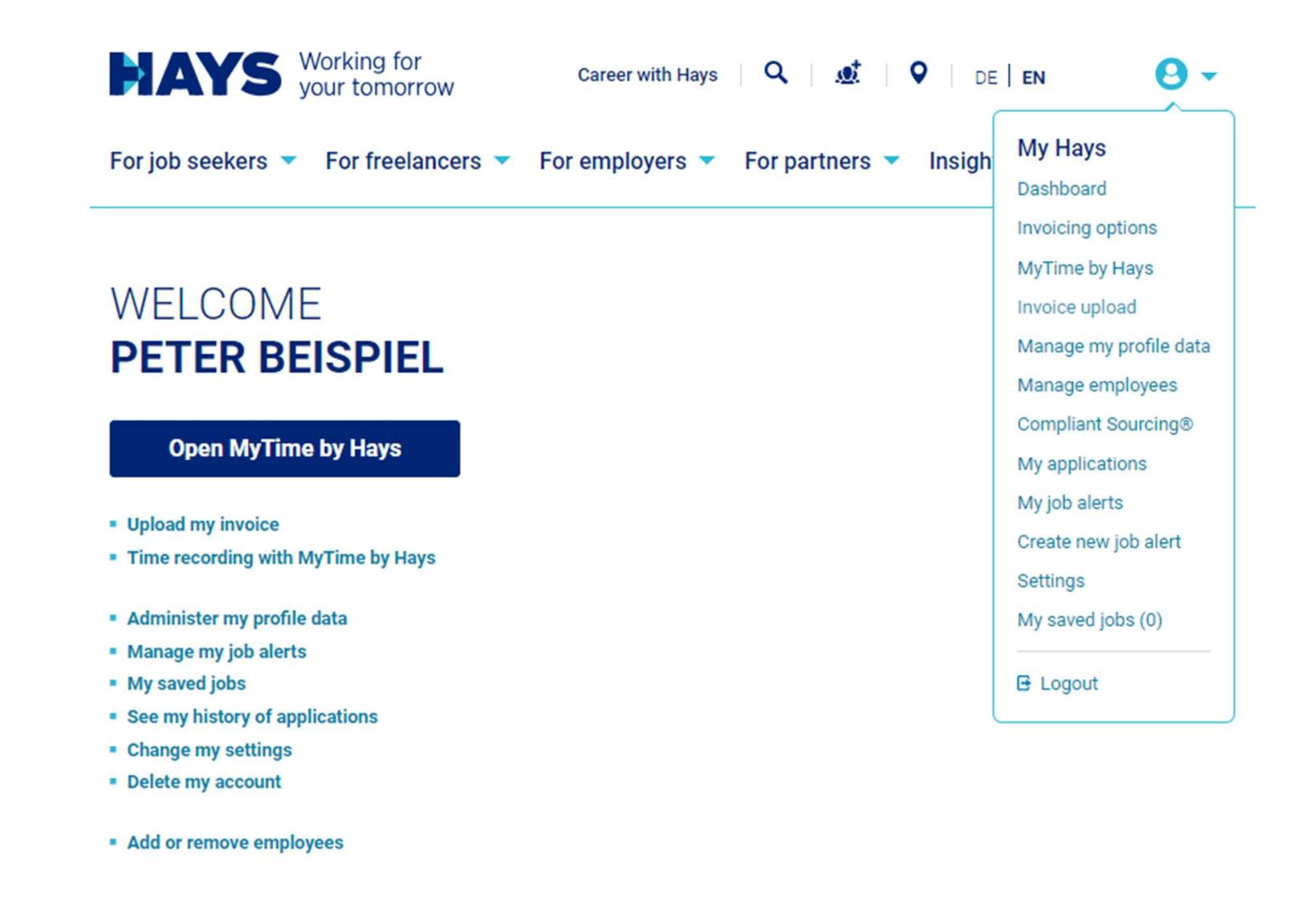

You can access the upload area via the "Upload my invoice" button or alternatively via the "Invoice upload" in the "Contracting Services" area.

5

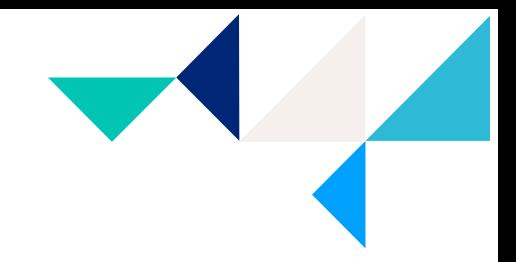

use the dropdown

You are here: hays.de / My Hays / Applicants / Invoicing options / Upload invoice

# **UPLOAD OF MY INVOICING DOCUMENTATION**

Please note: If the upload does not work properly for you, please use the Chrome browser.

Please select the desired project number and upload the suitable PDF files. Please also enter the performance period of your invoicing documentation.

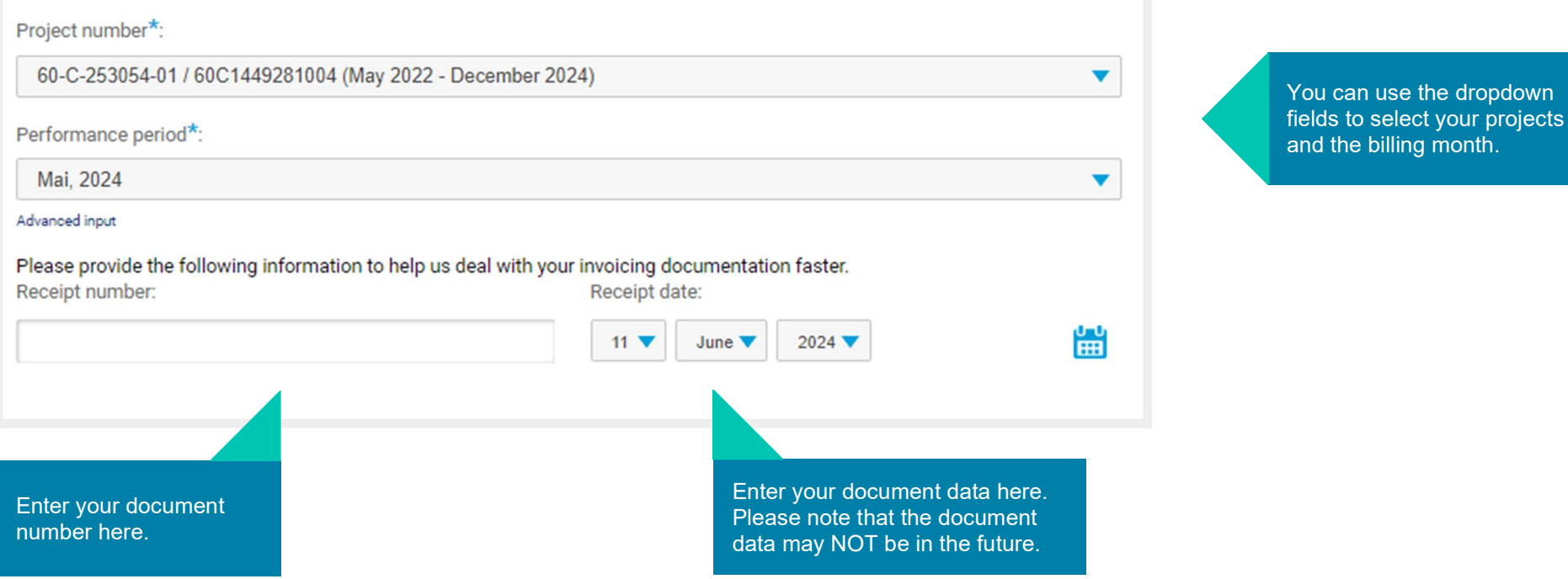

### Information concerning legal essentials of the invoicing process can be found here.

Please drag and drop your documents into the appropriate fields

- Invoice
- Time sheet
- Travel expenses (if available)

Please note that documents can only be uploaded and processed in PDF format.

The maximum file size is limited to 5 MB.

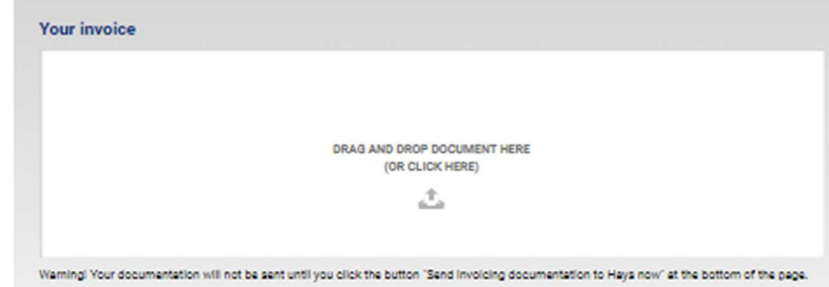

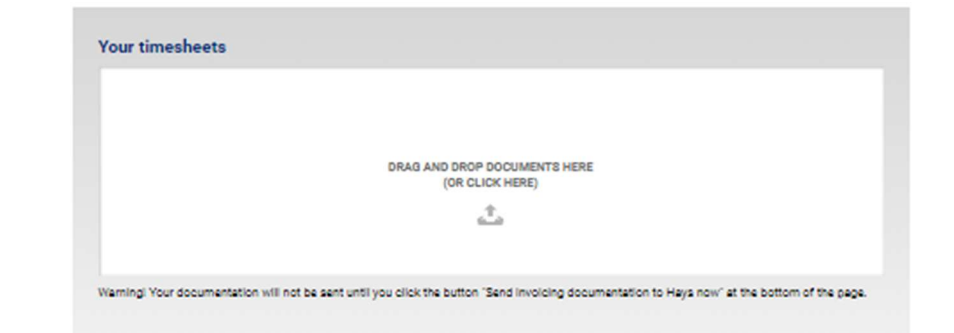

### Number of hours\* 0

Number

Please enter the number of billable hours/days that you have provided in the selected service period.

O Hours O Days

# Number of hours

As soon as you send us a time sheet, please let us know the number of hours/days worked in advance. You can make a selection between hours/days and enter the respective number in the field provided.

Please note that this field is mandatory. This preliminary information serves to improve the further processing of your billing data. To submit your files, which is a state of the state of the state of the state of the state of the state of the state of the state of the state of the state of the state of the state of the state of the state

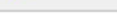

### Travel expenses and receipts

Important: Please note that a timely processing of your documents is only possible if you provide us with a fully completed Hays travel expense sheet. In accordance with our travel expenses guidelines, we require a corresponding proof for every cost position. Both the travel expense sheet and the quidelines can be found in our download area.

> DRAG AND DROP DOCUMENTS HERE (OR CLICK HERE) 式

click on "Send invoicing documentation to Hays now"

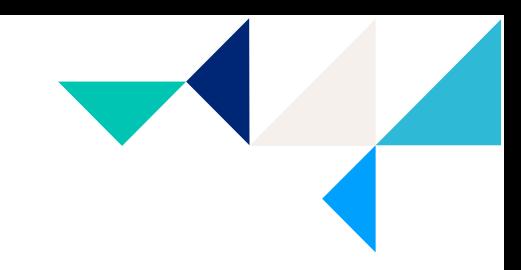

You are here: hays.de / My Hays / Applicants / Invoicing options / Upload invoice

# UPLOAD OF MY **INVOICING DOCUMENTATION**

Please note: If the upload does not work properly for you, please use the Chrome browser.

Please select the desired project number and upload the suitable PDF files. Please also enter the performance period of your invoicing documentation.

# > PLEASE CLICK HERE TO ENTER YOUR CREDITOR NUMBER AND PIN.

Thank you very much! Your invoicing documentation has been successfully sent.

Projectnumber: 60C21461101

Uploaded files:

**TESTDATEI.pdf** 

**Confirmation after** successful upload

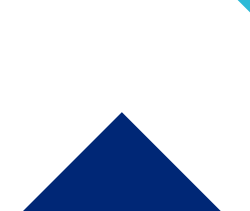

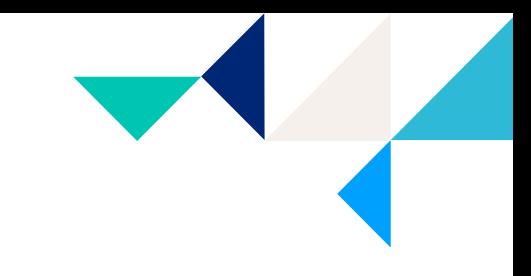

# MORE INFORMATION ABOUT INVOICE UPLOAD

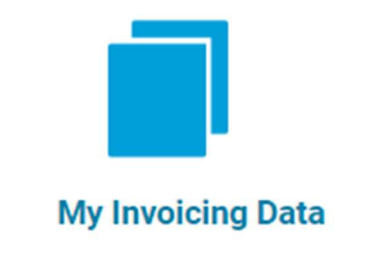

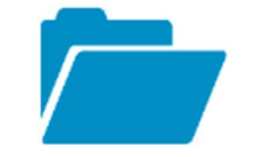

# **Summary of my uploaded Files**

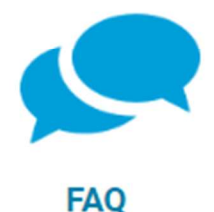

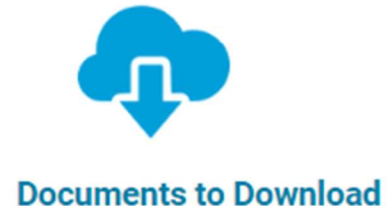

Here you will find an overview of your successfully uploaded files.

- Summary of my uploaded Files Here you can see an overview of your uploaded files, including the date of transmission.
- My Invoicing Data Here you can see an overview of your data after it has been processed by your administrator.

9